# **39 GP palmare**

Questo capitolo descrive come impostare i tasti funzione su GP palmari. Iniziare leggendo ["39.2 Menu Impostazioni" \(pagina 39-5\)](#page-4-0), quindi andare alla pagina corrispondente.

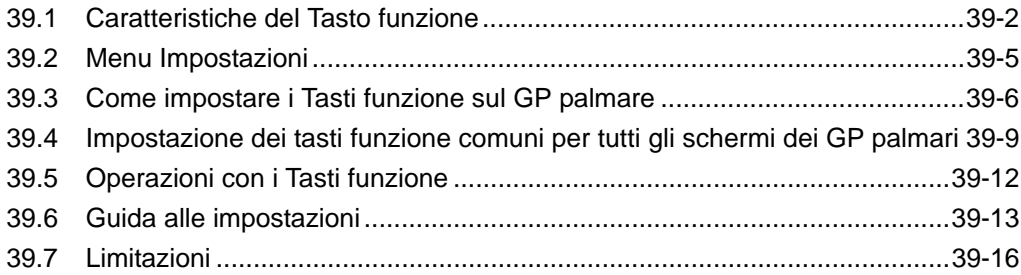

## <span id="page-1-0"></span>**39.1 Caratteristiche del Tasto funzione**

Si possono configurare tasti funzione sui GP palmari con le stesse caratteristiche disponibili per ogni tipo di Tasti. I Tasti funzione offrono un'alternativa al tocco delle parti sullo schermo per il funzionamento del GP.

Esistono Tasti funzione globali e locali. I Tasti funzione locali possono essere utilizzati solo sullo schermo associato. I Tasti funzione globali possono essere usati su ogni schermo.

## **39.1.1 Modelli di target**

AGP-3300HL AGP-3300HS AGP-3310HT

## **39.1.2 Caratteristiche delle parti da aggiungere ai Tasti funzione**

Si possono impostare i seguenti Tasti su Tasti funzione.

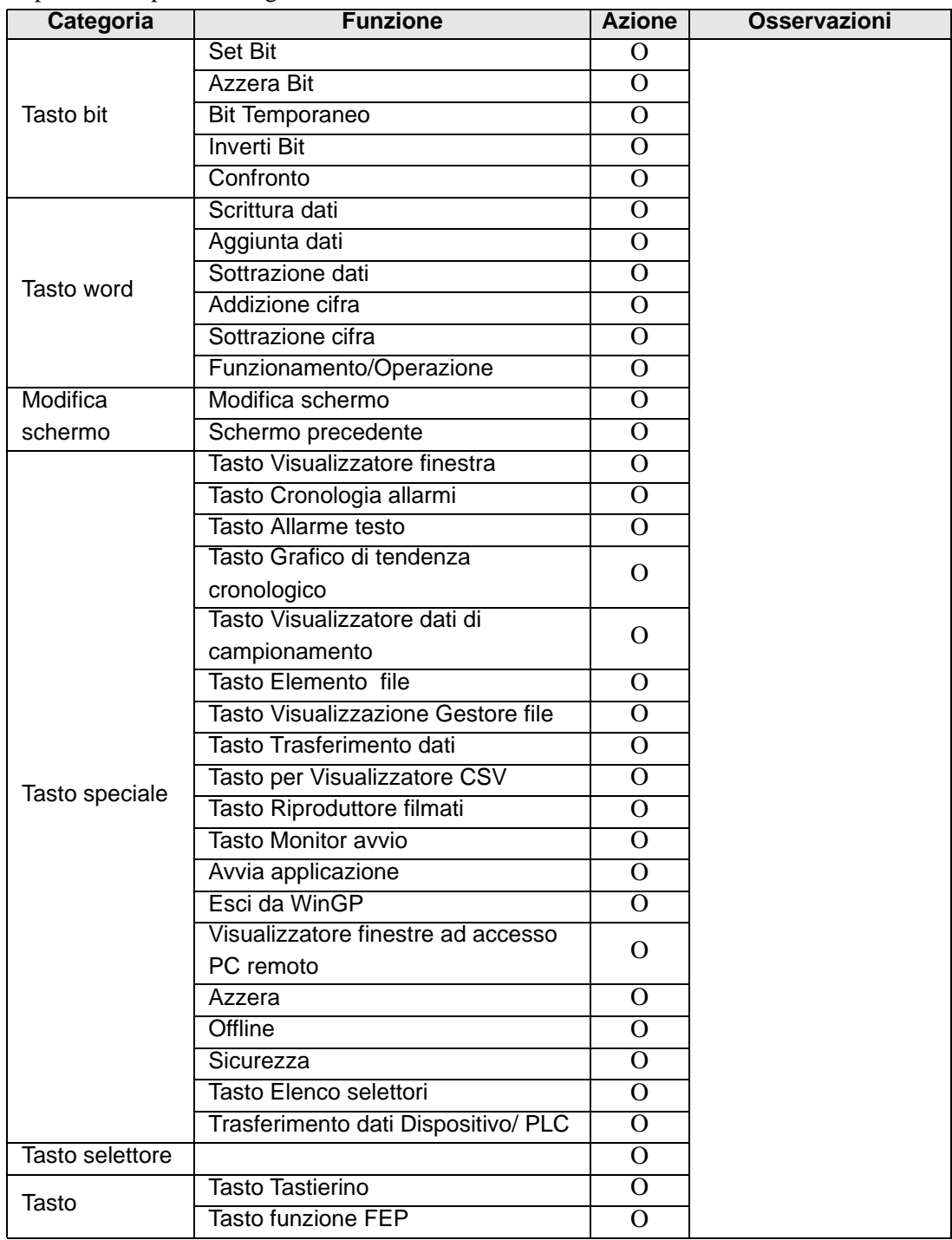

## **Impostazioni comuni Tasto**

Si possono utilizzare le seguenti impostazioni comuni dei tasti con i Tasti funzione.

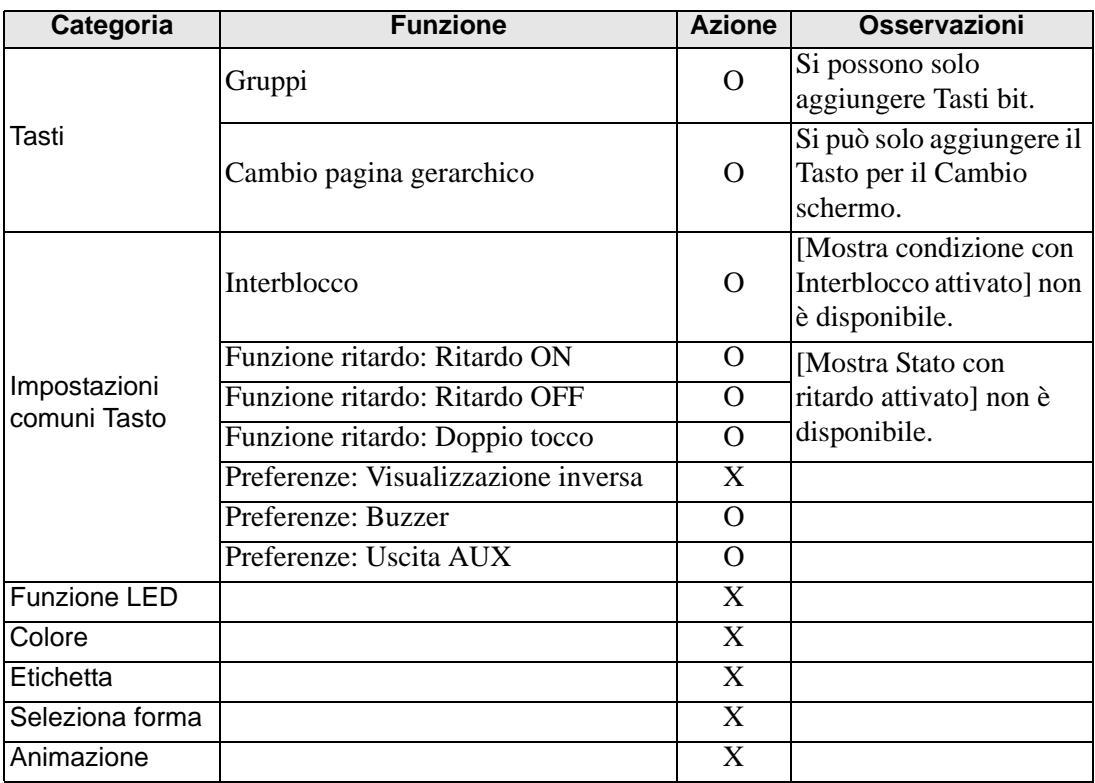

# <span id="page-4-0"></span>**39.2 Menu Impostazioni**

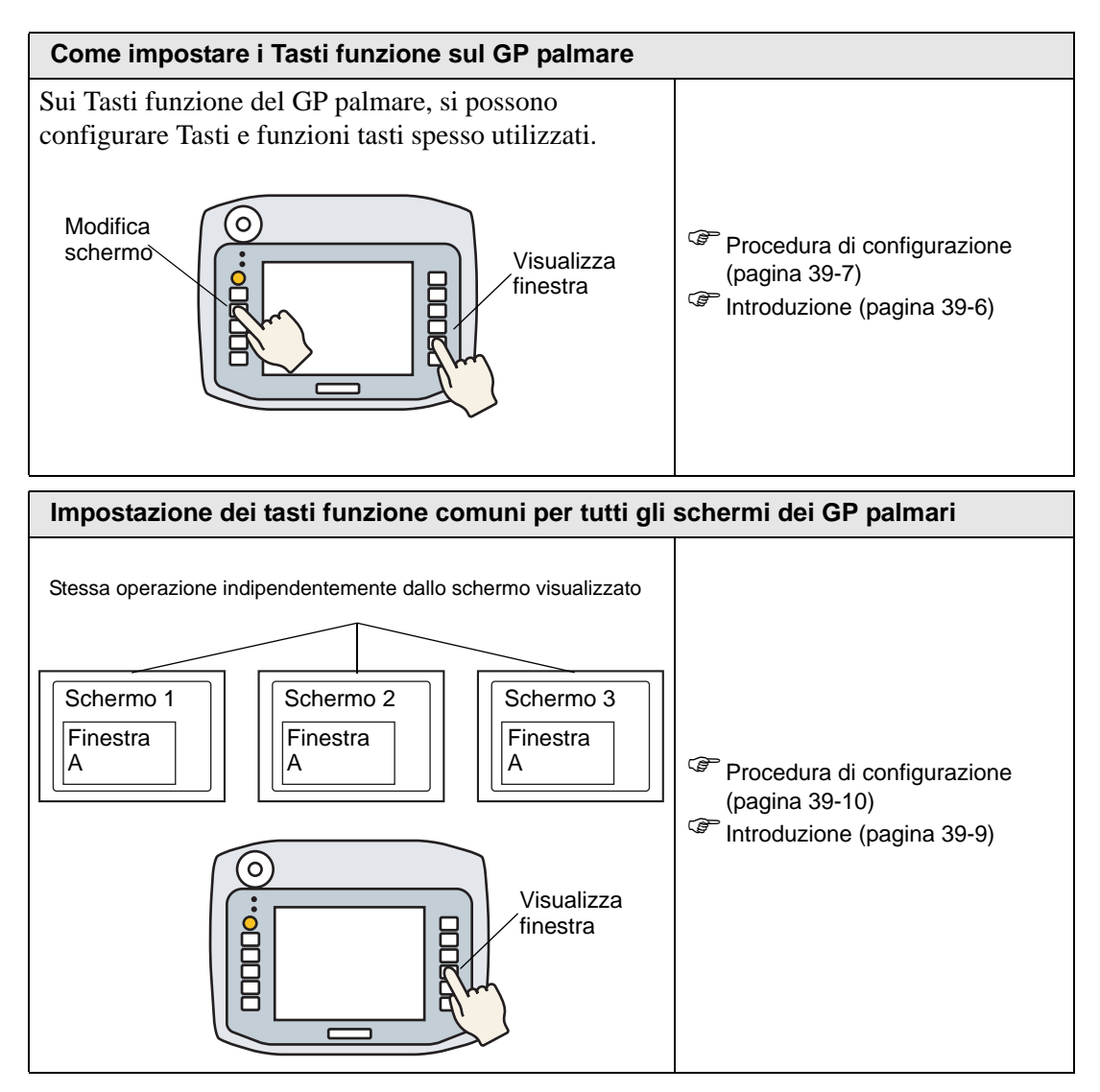

## <span id="page-5-0"></span>**39.3 Come impostare i Tasti funzione sul GP palmare**

#### <span id="page-5-1"></span>**39.3.1 Introduzione**

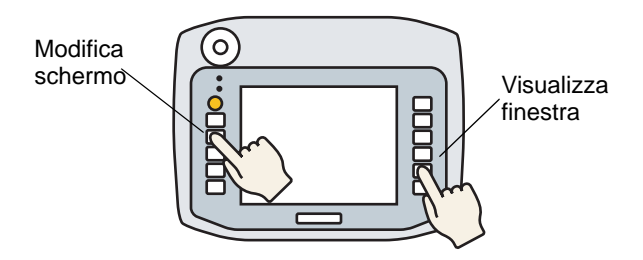

Si possono configurare funzioni per i Tasti che si usano spesso e i Tasti funzione locali dei GP palmari, che funzionano quando appare lo schermo associato.

Quanto segue descrive come configurare un'operazione di cambio schermo sul Tasto F1.

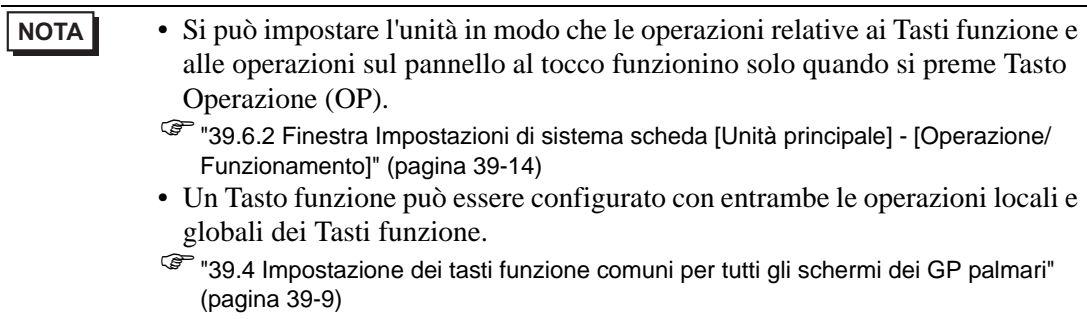

## <span id="page-6-0"></span>**39.3.2 Procedura di impostazione**

1 Sull'Editor Schermo, fare doppio clic sul Tasto funzione che si desidera associare con le operazioni Tasto. Ad esempio, F1

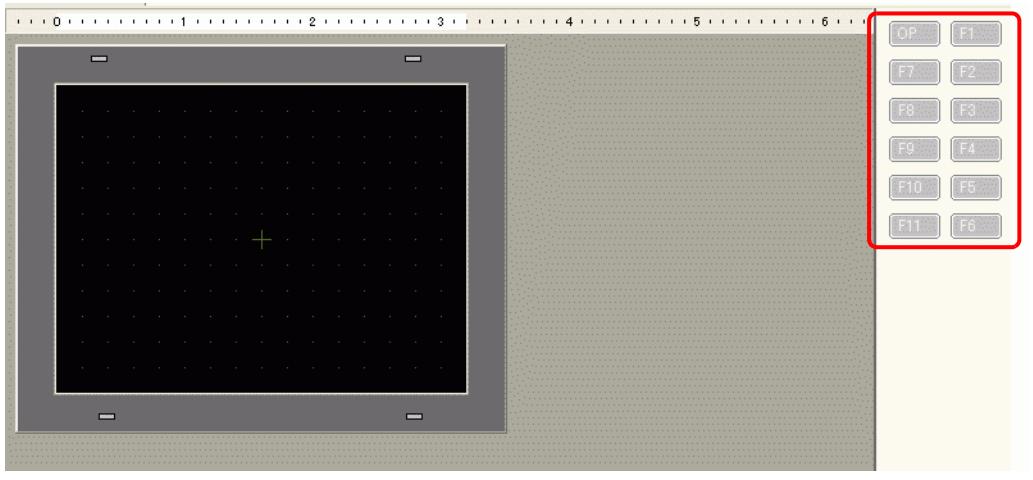

**NOTA** • Il numero dei Tasti funzione visualizzati dipende dal modello dell'unità di visualizzazione.

- Si possono aggiungere funzionalità al Tasto Operazione (OP).
- 2 Nella finestra di dialogo seguente, fare clic su [Aggiungi]. Selezionare [LED Tasto].

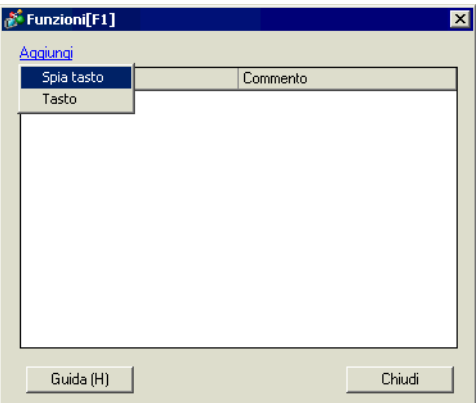

3 La scheda [Tasto] viene aggiunta alla finestra di dialogo. Fare doppio clic sull'ID per visualizzare la finestra di dialogo [Tasto/LED].

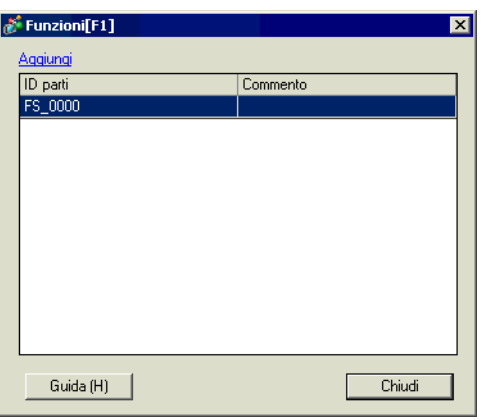

**NOTA** • Per eliminare le parti registrate, fare clic con il pulsante destro del mouse sulla parte da eliminare. Nel menu popup menu, selezionare [Elimina].

4 Configurare Modifica schermo, quindi fare clic su [OK].

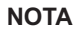

- Vedere quanto segue per informazione sugli oggetti da raggruppare. <sup>C</sup> Capitolo 10 Tasti (pagina 10-1)
- Quando si usa [Output AUX], il buzzer esterno può non emettere dati immediatamente dopo che il tasto è stato toccato. Questo risulta dall'adattatore di conversione che comunica con il GP palmare, che a sua volta inizia un processo di emissione. Il buzzer esterno è emesso da entrambi i Tasti funzione e i tocchi su schermo.
- Il suono del buzzer esterno è collegato con il suono del buzzer al tocco.
- 5 [Chiudi] fa uscire dalla finestra di dialogo delle funzioni.

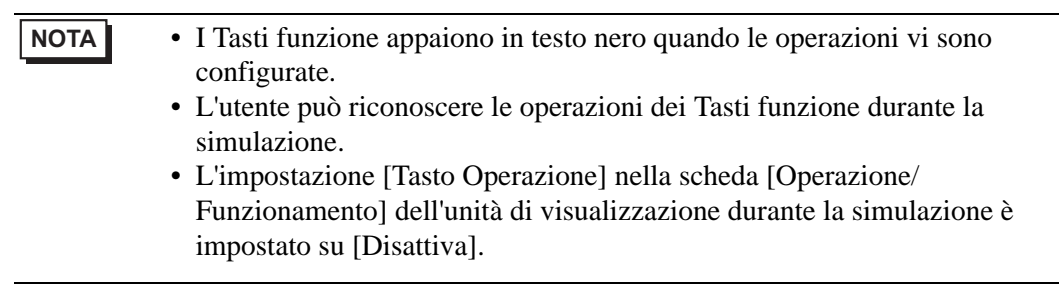

# <span id="page-8-0"></span>**39.4 Impostazione dei tasti funzione comuni per tutti gli schermi dei GP palmari**

#### <span id="page-8-1"></span>**39.4.1 Introduzione**

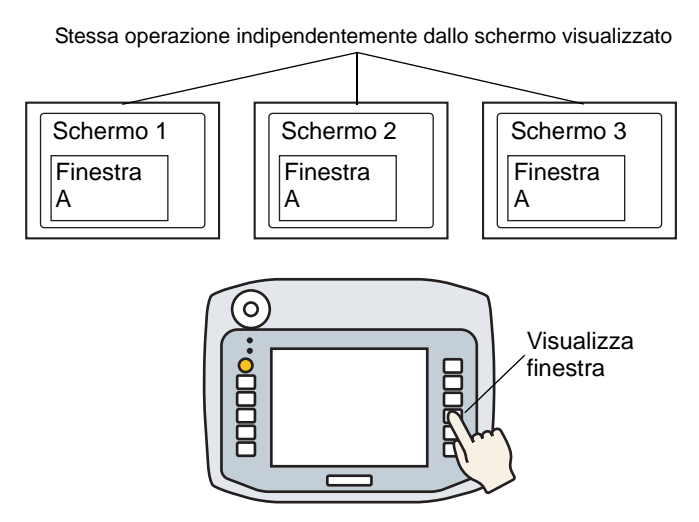

Si possono configurare i tasti funzione globali sul GP palmare in modo da poterli usare su tutti gli schermi.

In quest'esempio, il tasto [F1] è impostato come un tasto funzione globale con un funzionamento via Tasto visualizzazione finestra.

**NOTA** • Si può impostare l'unità in modo che le operazioni relative ai Tasti funzione e alle operazioni sul pannello al tocco funzionino solo quando si preme Tasto Operazione (OP). )["39.6.2 Finestra Impostazioni di sistema scheda \[Unità principale\] - \[Operazione/](#page-13-0) [Funzionamento\]" \(pagina 39-14\)](#page-13-0) • Un Tasto funzione può essere configurato con entrambe le operazioni locali e globali dei Tasti funzione. )["39.3 Come impostare i Tasti funzione sul GP palmare" \(pagina 39-6\)](#page-5-0)

#### <span id="page-9-0"></span>**39.4.2 Procedura di impostazione**

1 Il menu [Funzioni globali (C)] di [lmpostazioni comuni (R)] visualizza lo schermo seguente. Fare doppio clic sui tasti con cui configurare le funzioni. Ad esempio, F1

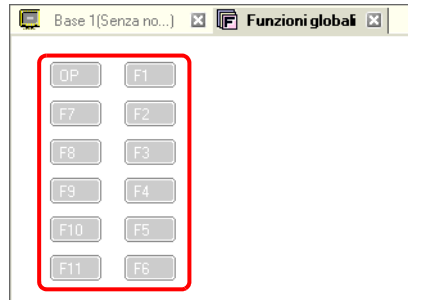

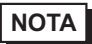

- **NOTA** Il numero dei Tasti funzione visualizzati dipende dal modello dell'unità di visualizzazione.
	- Si possono aggiungere funzionalità al Tasto Operazione (OP).
- 2 Nella finestra di dialogo seguente, fare clic su [Aggiungi]. Si aprirà la finestra popup [Tasto LED]. Fare clic per selezionare.

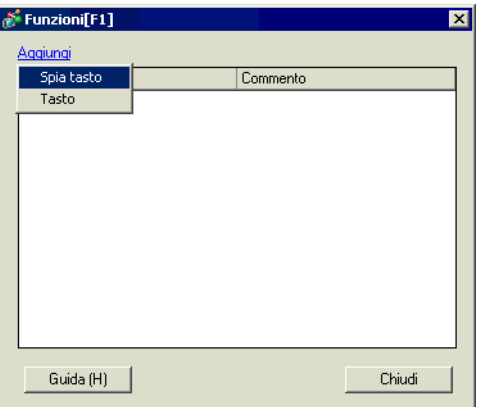

3 La scheda [Tasto] viene aggiunta alla finestra di dialogo. Fare doppio clic sull'ID per visualizzare la finestra di dialogo [Tasto/LED].

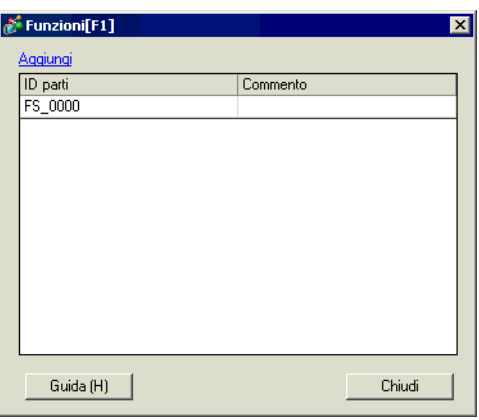

**NOTA** • Per eliminare le parti registrate, fare clic con il pulsante destro del mouse sulla parte da eliminare. Nel menu popup menu, selezionare [Elimina].

4 Impostare il [Tasto visualizzazione finestra] e fare clic su [OK].

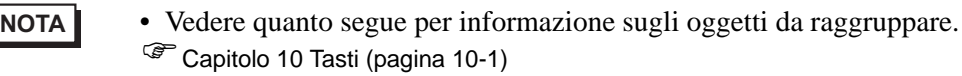

- Quando si usa [Output AUX], il buzzer esterno può non emettere dati immediatamente dopo che il tasto è stato toccato. Questo risulta dall'adattatore di conversione che comunica con il GP palmare, che a sua volta inizia un processo di emissione. Il buzzer esterno è emesso da entrambi i Tasti funzione e i tocchi su schermo.
- Il suono del buzzer esterno è collegato con il suono del buzzer al tocco.

5 [Chiudi] fa uscire dalla finestra di dialogo delle funzioni.

**NOTA** • I Tasti funzione appaiono in testo nero quando le operazioni vi sono configurate. • L'utente può riconoscere le operazioni dei Tasti funzione durante la simulazione. • Il tasto Operazione non è disponibile durante la simulazione.

## <span id="page-11-0"></span>**39.5 Operazioni con i Tasti funzione**

- Premere più Tasti funzione allo stesso tempo Si possono premere fino a due Tasti funzione allo stesso tempo. Quando attivato, il Tasto Operazione viene considerato parte dei due limiti di tocco simultanei. Dopo avere simultaneamente premuto i due Tasti funzione, se si preme un terzo Tasto funzione e quindi si rilascia uno dei Tasti funzione precedenti, il terzo Tasto resterà inattivo. Non è necessario rilasciare e premere il terzo Tasto funzione di nuovo per farlo funzionare.
- Quando RItardo ON è configurato sul Tasto funzione Quando il tasto Operazione viene attivato e l'utente aggiunge l'operazione Ritardo ON su un Tasto funzione, questo non funzionerà se si rilascia il Tasto Operazione durante il periodo Ritardo ON.
- Quando RItardo ON è configurato sul Tasto funzione Al contrario, quando il Tasto Operazione è attivato e si aggiunge l'operazione RItardo OFF a un Tasto funzione, l'operazione del tasto funzione viene annullata dopo il periodo di ritardo anche se si libera il tasto Operazione durante il periodo Ritardo OFF.
- Quando RItardo ON è configurato sul Tasto funzione Quando il tasto Operazione è attivato e si aggiunte l'operazione Doppio tocco a un Tasto funzione, liverare il tasto Operazione dopo il primo tocco del Tasto funzione e prima del secondo annulla l'operazione del tasto funzione.
- In simulazione, non è possibile toccare simulazione di più Tasti funzione allo stesso tempo.
- I Tasti funzione non funzionano mentre viene mostrata la finestra di dialogo con la password di sicurezza .

# <span id="page-12-0"></span>**39.6 Guida alle impostazioni**

## **39.6.1 Guida alle impostazioni delle funzioni**

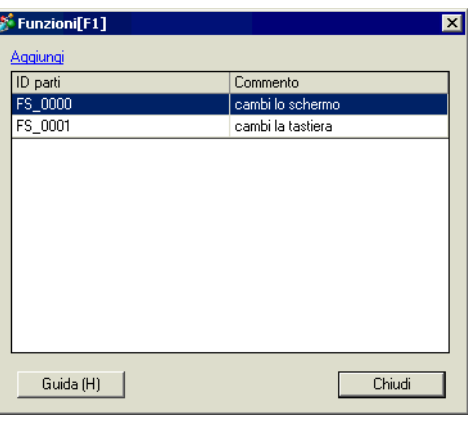

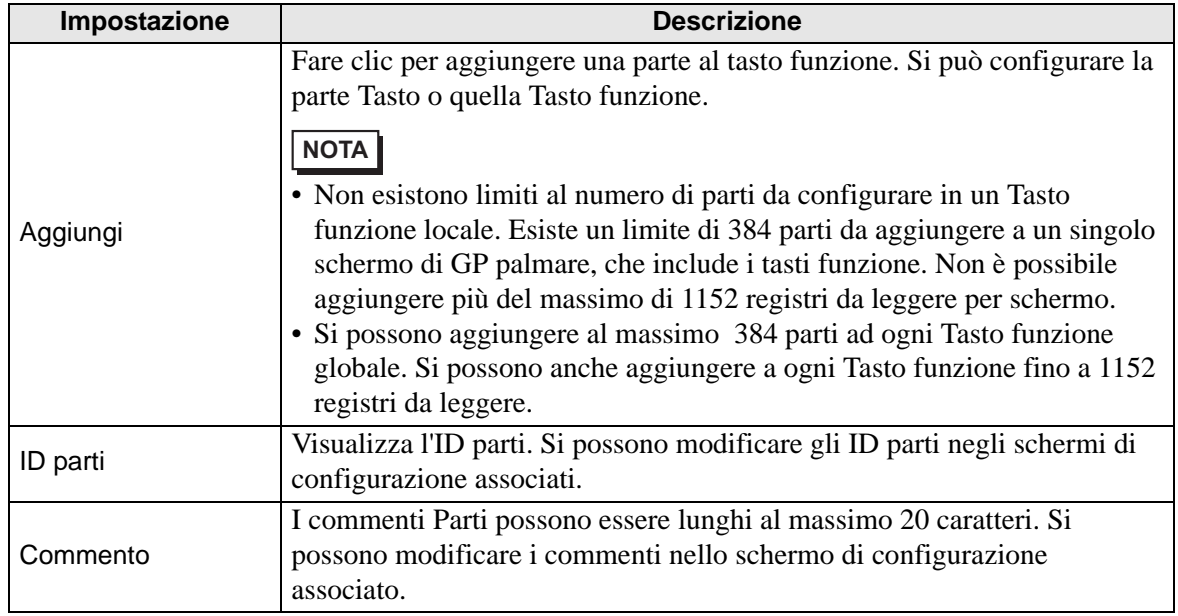

## <span id="page-13-0"></span>**39.6.2 Finestra Impostazioni di sistema scheda [Unità principale] - [Operazione/Funzionamento]**

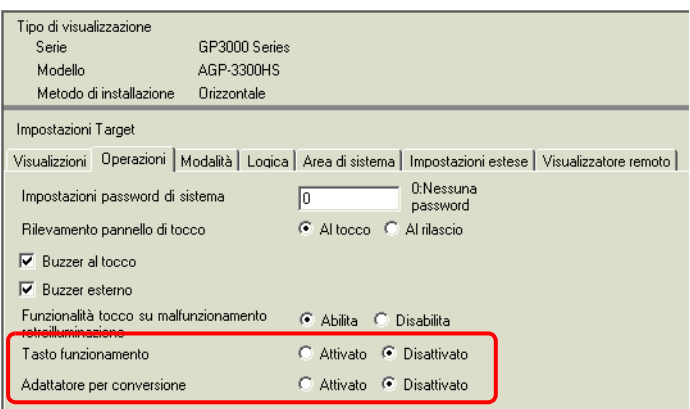

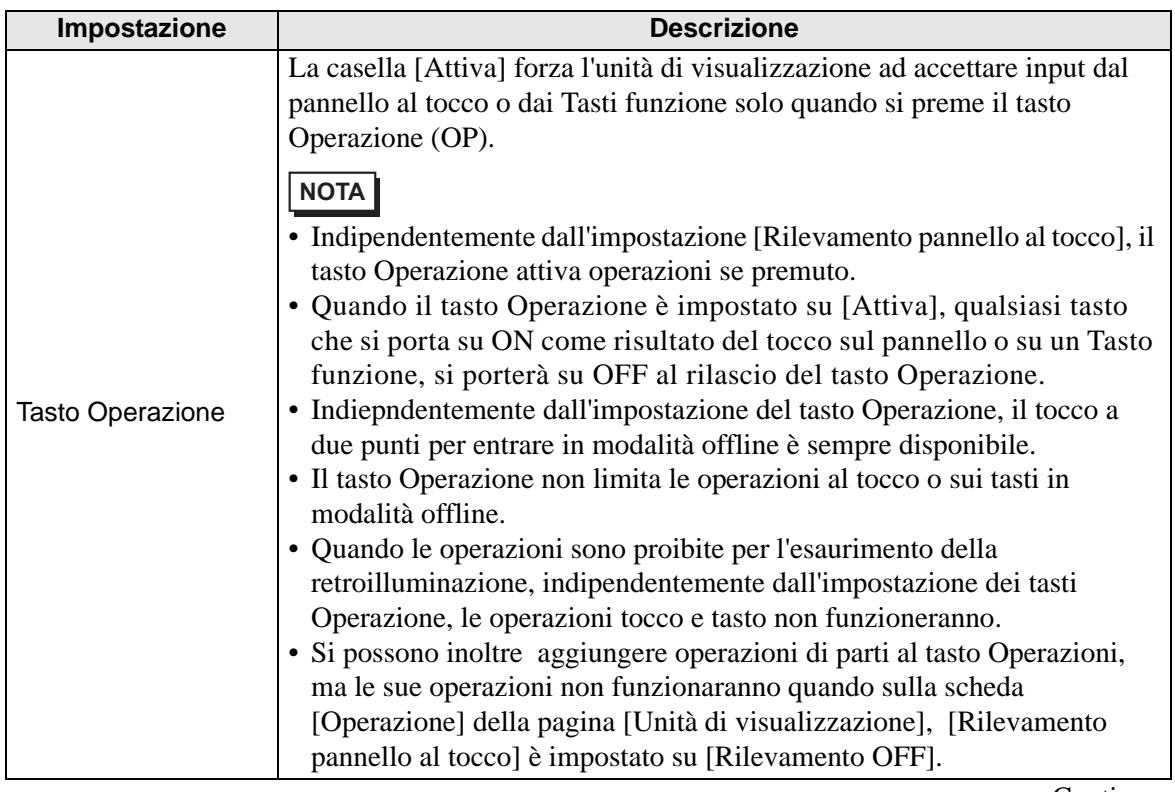

Continua

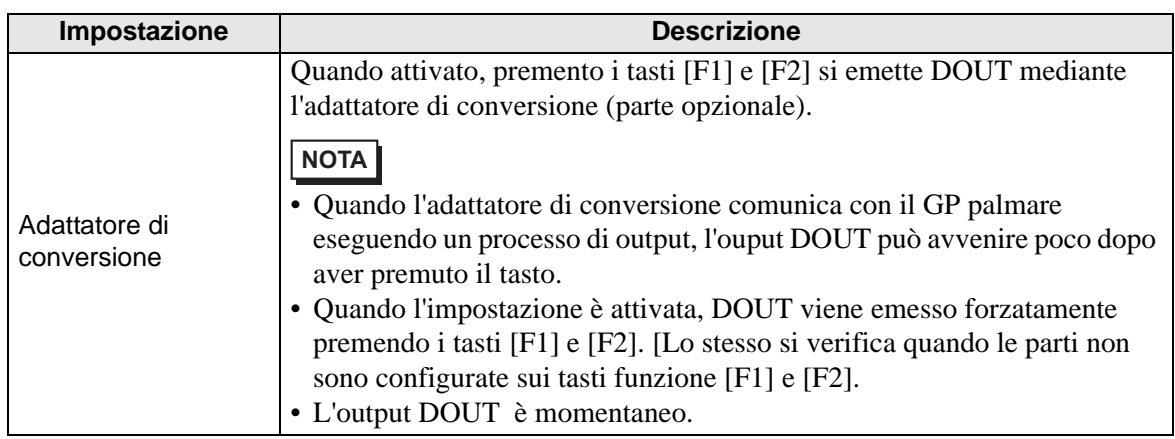

## <span id="page-15-0"></span>**39.7 Limitazioni**

- Non si possono utilizzare le seguenti funzioni sul GP palmare.
	- Cattura schermo
	- Visualizzazione JPEG
	- Accesso PC remoto
	- Server stampante remota GP
	- Logico
- I Tasti funzione non possono essere registrati in pacchetti.
- Lo schermo anteprima non mostra i Tasti funzione.
- I Tasti funzione non appaiono nella finestra [Proprietà].
- Se si cambia l'unità di visualizzazione, tutte le funzioni aggiunte ai tasti saranno copiate.
- Non esistono limiti al numero di parti da configurare in un Tasto funzione locale. Esiste un limite di 384 parti da aggiungere a un singolo schermo di GP palmare, che include i tasti funzione. Non è possibile aggiungere più del massimo di 1152 registri da leggere per schermo.
- Si possono aggiungere al massimo 384 parti ad ogni Tasto funzione globale. Si possono anche aggiungere a ogni Tasto funzione fino a 1152 registri da leggere.
- Il tasto Operazione non è disponibile durante la simulazione.
- Nella scheda [Operazione/Funzionamento] dell'[Unità di visualizzazione], se [Rilevamento pannello al tocco] è impostato su [Rilevamento OFF], le parti configurate sul tasto Operazione non funzioneranno.
- Quando le operazioni sono vietate a causa del Blocco operazioni, gli input dei Tasti funzione non sono accettati.
- Le seguenti funzioni non vengono eseguite in simulazione.
	- Impostazione del tasto Operazione [Tasto Operazione]. (In simulazione, [Tasto Operazione] è sempre impostato su [Disattiva].
	- Funzioni dell'adattatore di conversione DOUT, buzzer esterno, numero unità
- Nelle [Impostazioni di sistema], quando lascheda [Operazione/Funzionamento] dell'[Unità di visualizzazione] viene impotata su [Rilevamento OFF], il tasto Rilevamento OFF aggiunto al tasto Operazione non funzionerà.
- I Tasti funzione non sono disponibili sugli schermi Finestra.
- Quando un errore di comunicazione si verifica a casua del rumore tra il GP palmare e l'adattatore di conversione, non si potrà essere in grado di spegnere/accendere il buzzer di DOUT.